## **Tunneling Mode over Serial**

for XS1000/BF430

This guide describes how to setup and test communication between two serial to Ethernet converters over a serial RS232, RS422 or RS485 link. It is based on the XS1000 serial to Ethernet converter and Windows XP; however the setup procedure for newer operating systems is very similar.

If you are using the BF430 instead of the XS1000 please make sure to apply the correct settings (IP addresses etc.) accordingly.

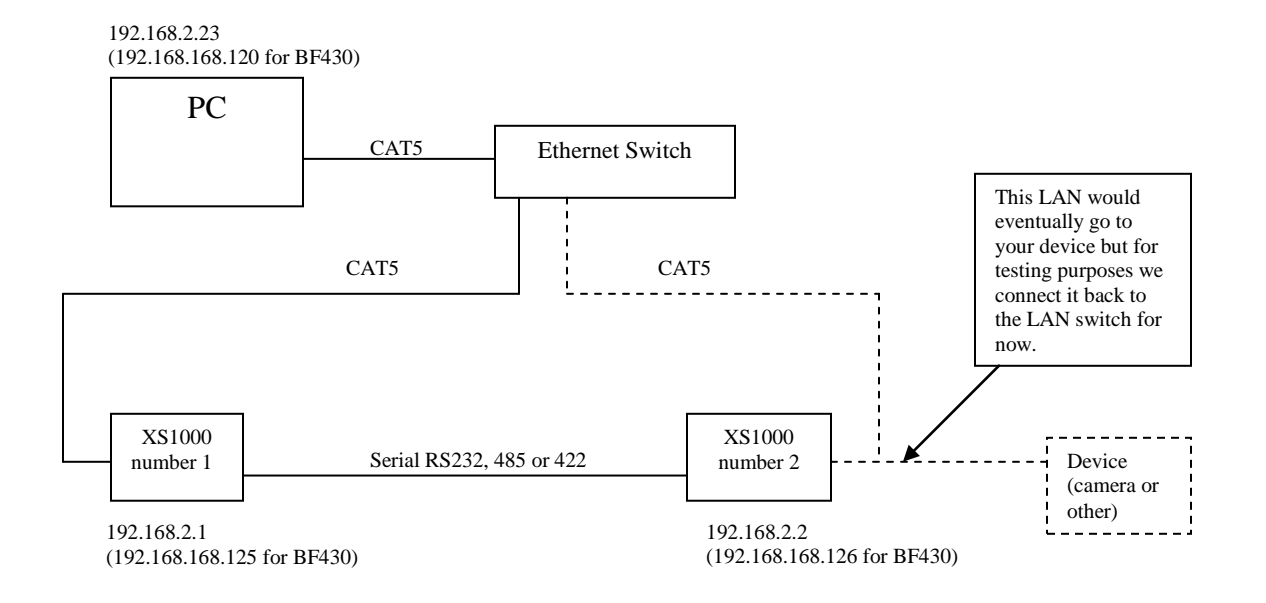

The devices should be setup as this:

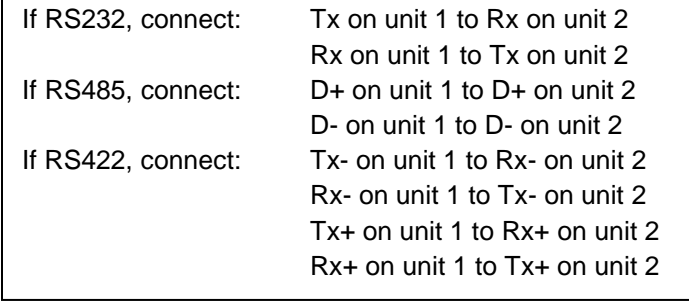

Set the static IP address of your computer. In this example we use 192.168.2.23 for the XS1000. (If you use the BF430 you can use for example IP 192.168.168.120).

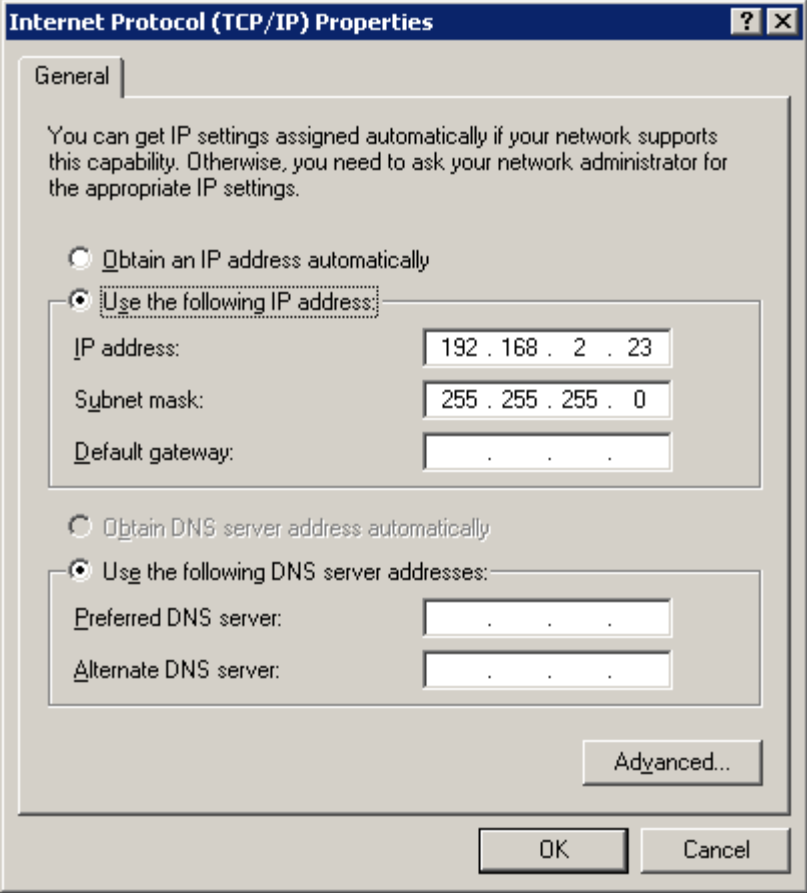

Log in to the XS1000 number 1 and check the IP address is 192.168.2.1, (this is the default IP). (If you use the BF430 the default IP is 192.168.168.125).

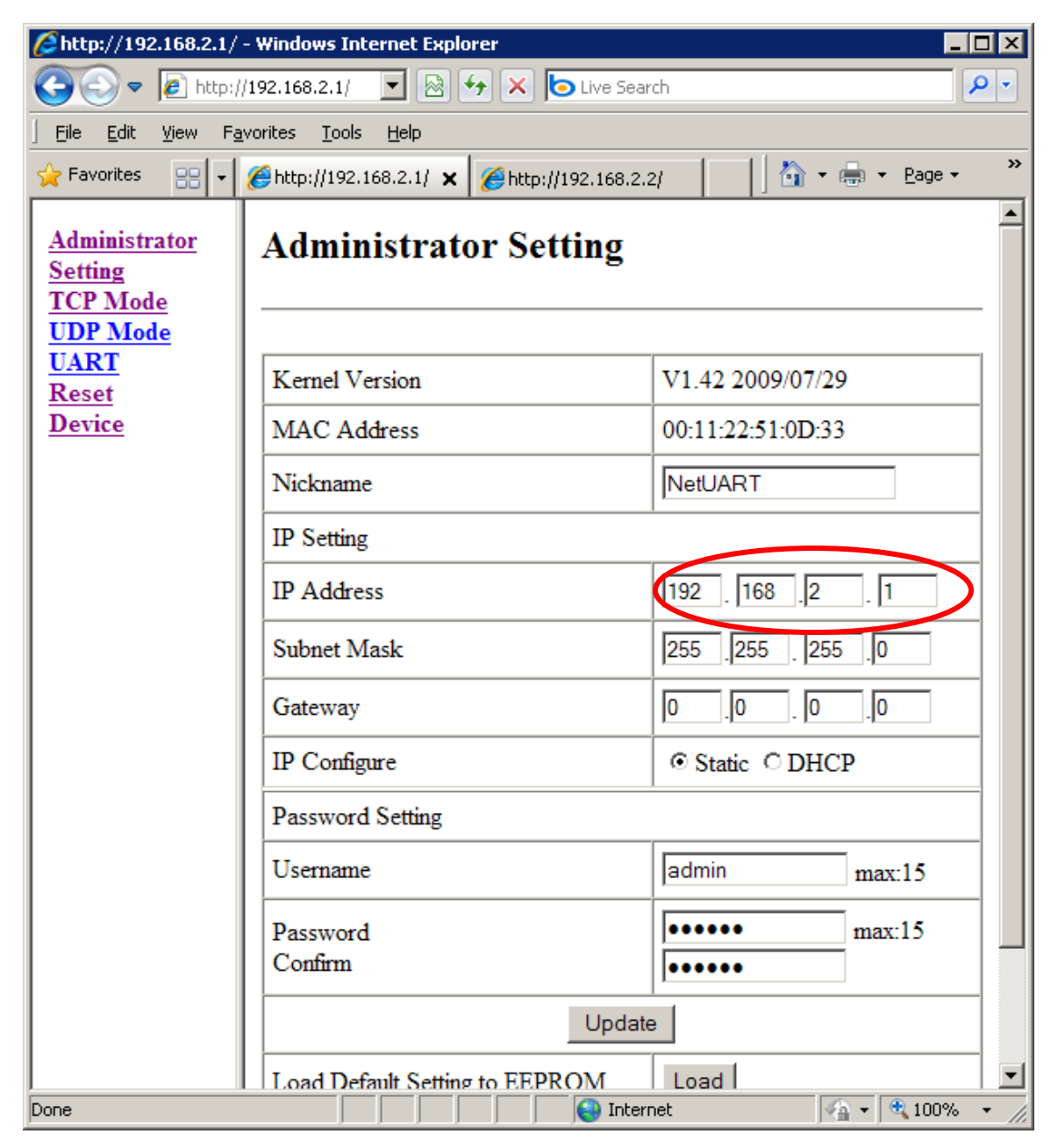

Log in to XS1000 number 2 and set the IP address to 192.168.2.2, (if you use BF430 you can set this to 192.168.168.126).

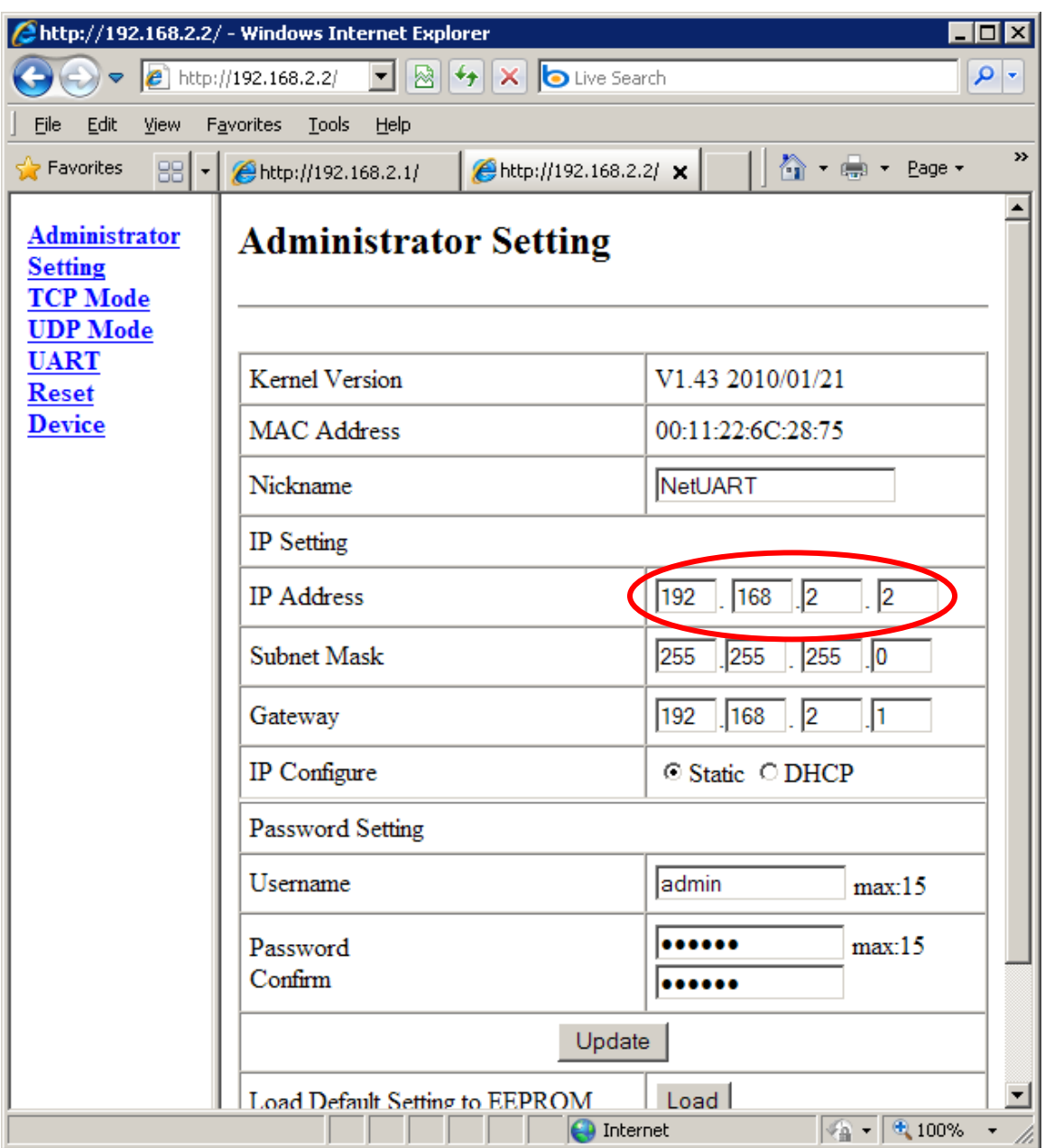

Start Putty (can be downloaded from [www.usconverters.com\)](http://www.usconverters.com/) and open a connection to each XS1000. Here are the settings for XS1000 number 1, (this would be 192.168.168.125 and <u>port</u> number 50000 if using the BF430):

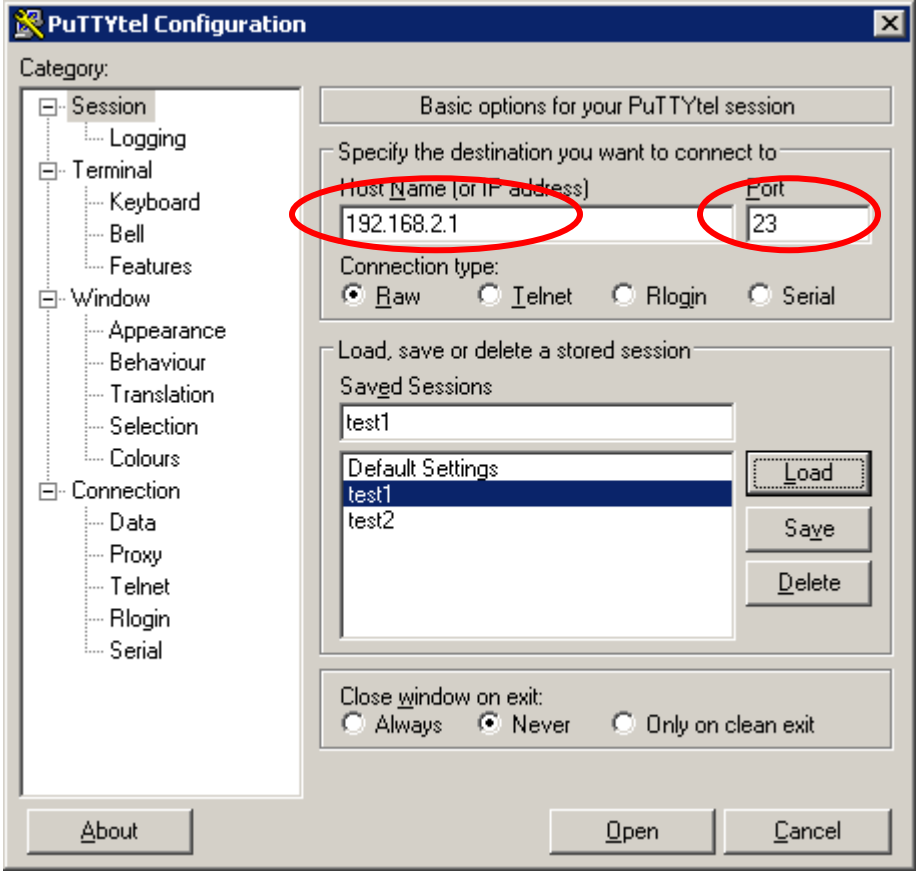

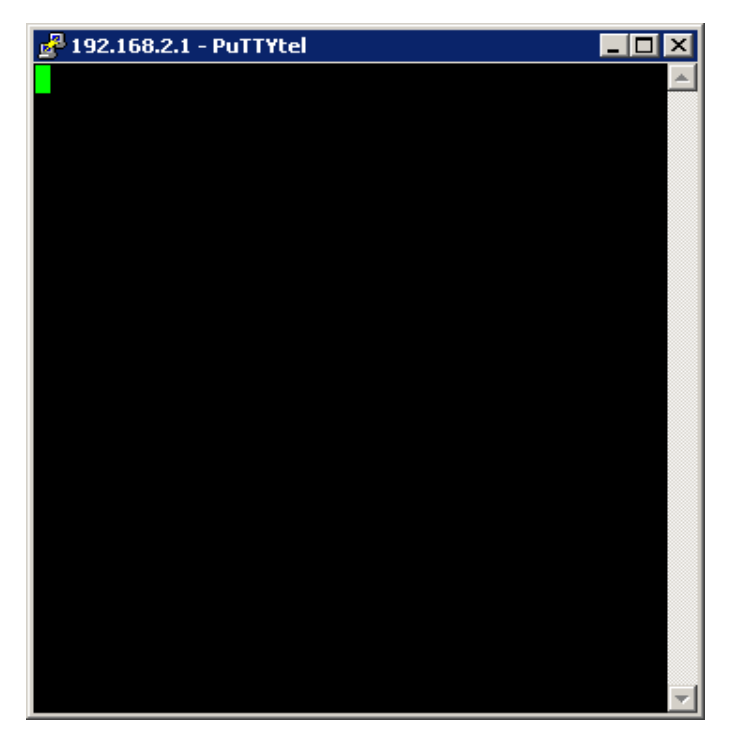

Here are the settings for unit 2 (this would be 192.168.168.126 and port number 50000 if using the BF430):

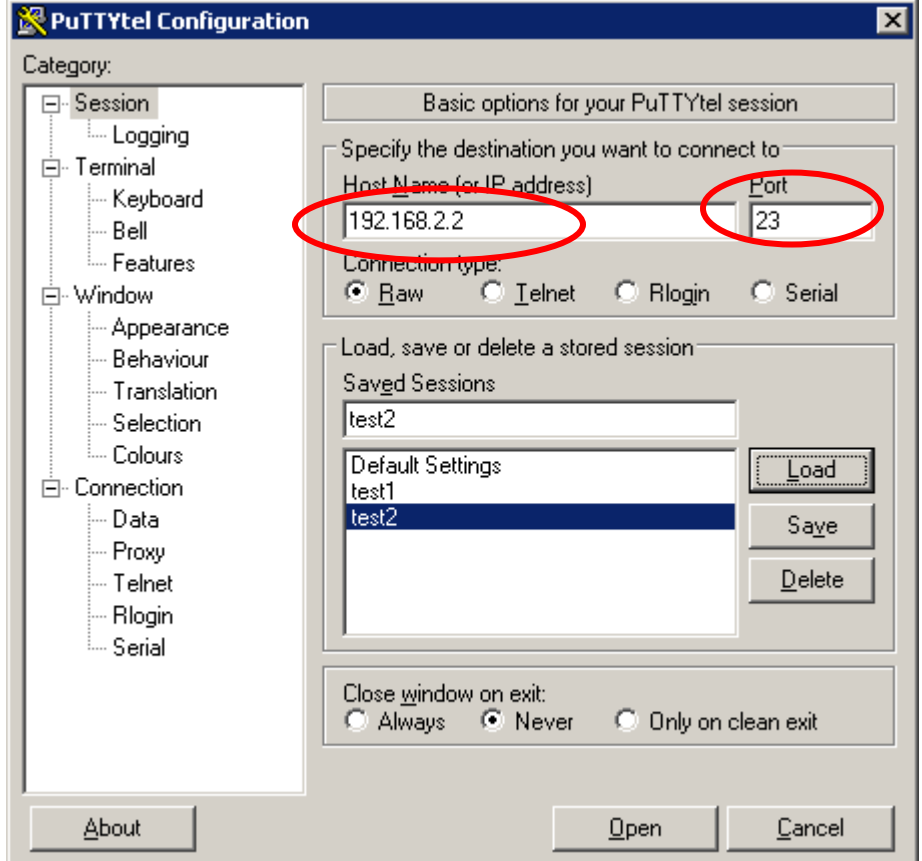

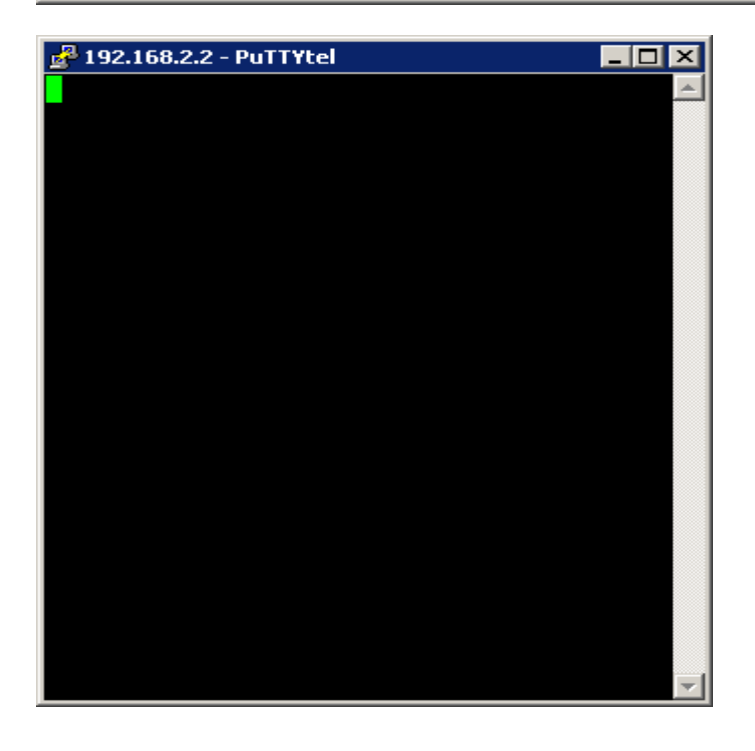

<sup>2</sup> 192.168.2.1 - PuTT tel 2 192.168.2.2 - PuT) Ytel **HOX**  $\Box$ o $\Box$ this is a cest 1  $\blacktriangle$ thromas sest 1 Ă this is a test 2 this is a test 2

With the two sessions open, one for each XS1000, you can now send data back and forth between the two units over the serial connection via LAN.